# Field Management System White Paper

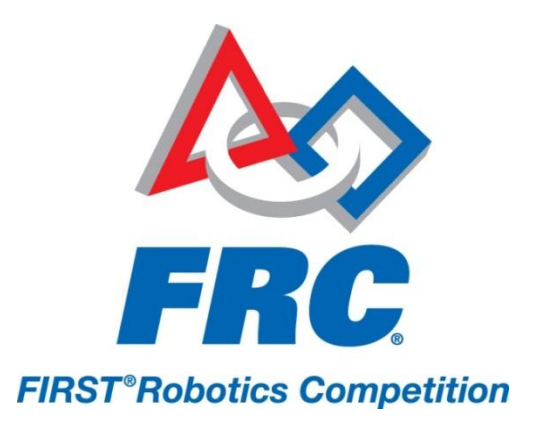

# **Table of Contents**

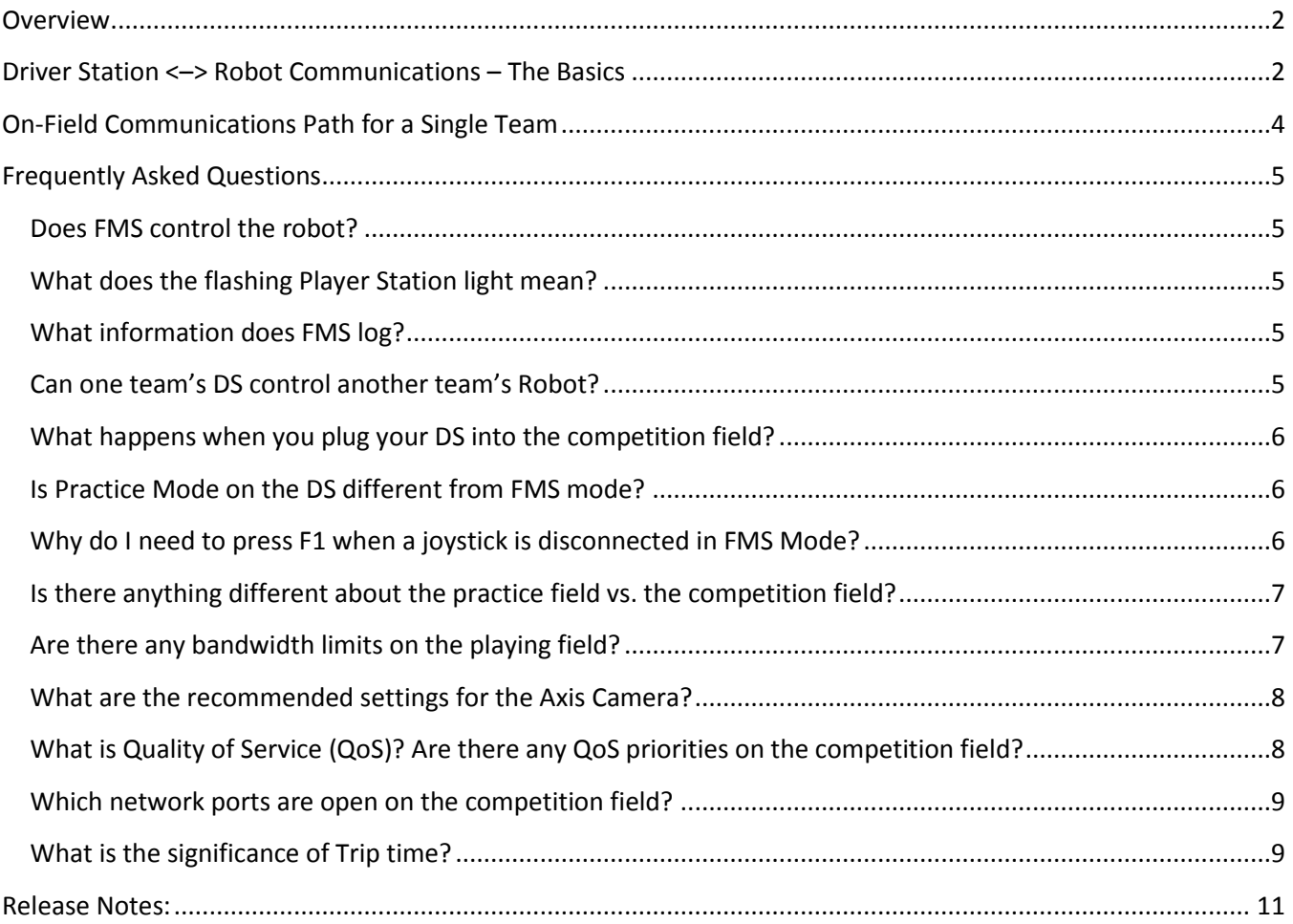

## <span id="page-1-0"></span>**Overview**

The Field Management System (FMS) is the electronics core of a *FIRST* Robotics Competition (FRC) playing field. It encompasses all the controls for the field electronics, team robots, and is used to manage the event by creating match schedules, managing all field hardware during a match (timers, team lights, estops, etc.), scoring the matches in real-time, posting information to the Audience screen, and uploading results data to the Internet.

FMS is based on Ethernet architecture. Components such as the Driver Station, or the touchscreens used by the referees, integrate with FMS through direct wired Ethernet interfaces. Devices like the ball counters used in *Breakaway* and *Rebound Rumble*, or the Estops and Stack Lights mounted in each Player Station, interface through Ethernet-based Input/Output (I/O) modules that are donated to *FIRST* by Rockwell Automation. The lights used to illuminate the tower bases in *Logo Motion* and the bridges in *Rebound Rumble* are controlled via Ethernet-enabled power supplies donated to *FIRST* by Philips Color Kinetics. The weight sensors used in *Ultimate Accen*t are read by a National Instruments cRIO-FRC II and interfaces over the Ethernet network to a Rockwell Automation PLC module.

This white paper focuses on the electronics infrastructure needed to control the robots on the playing field. Specific details on the FMS software used during each season can be found in the Field Management System User Guide, publically available on the [FRC Scorekeeper Forum.](http://forums.usfirst.org/forumdisplay.php?f=375)

Frequently Asked Questions about the Field Management System and recommended best practices when operating on the competition field appear at the end of this document.

*This document was written using the 2013 FRC Robot Control System and Field Management System as the model platform, however with only minor differences, this system topology has remained the same since 2009.*

### <span id="page-1-1"></span>**Driver Station <–> Robot Communications – The Basics**

The standard configuration for controlling an FRC robot is two core components, the robot itself with a cRIO controller installed, and a netbook/ ultrabook/ laptop etc. running the FRC Driver Station (DS) software. The FRC Robot Control System is built such that the DS is the master controller, i.e. the status and actions of the robot are determined by commands from the DS.

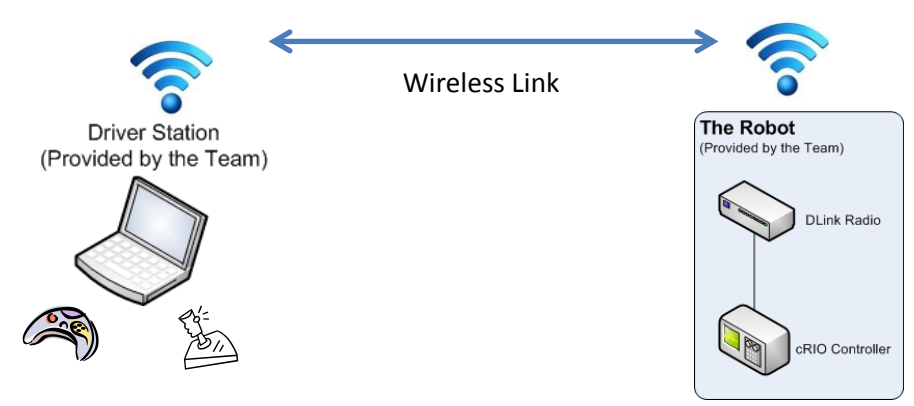

Communication packets from the DS are broadcast wirelessly via the integrated radio in the DS or a separate radio (like the WRT610N provided in previous seasons), or through a tether (i.e wired Ethernet.) The DLink radio on the Robot receives the command packets from the DS and forwards them to the cRIO robot controller. Status packets from the cRIO are sent to the DS after each received command packet.

# <span id="page-3-0"></span>**On-Field Communications Path for a Single Team**

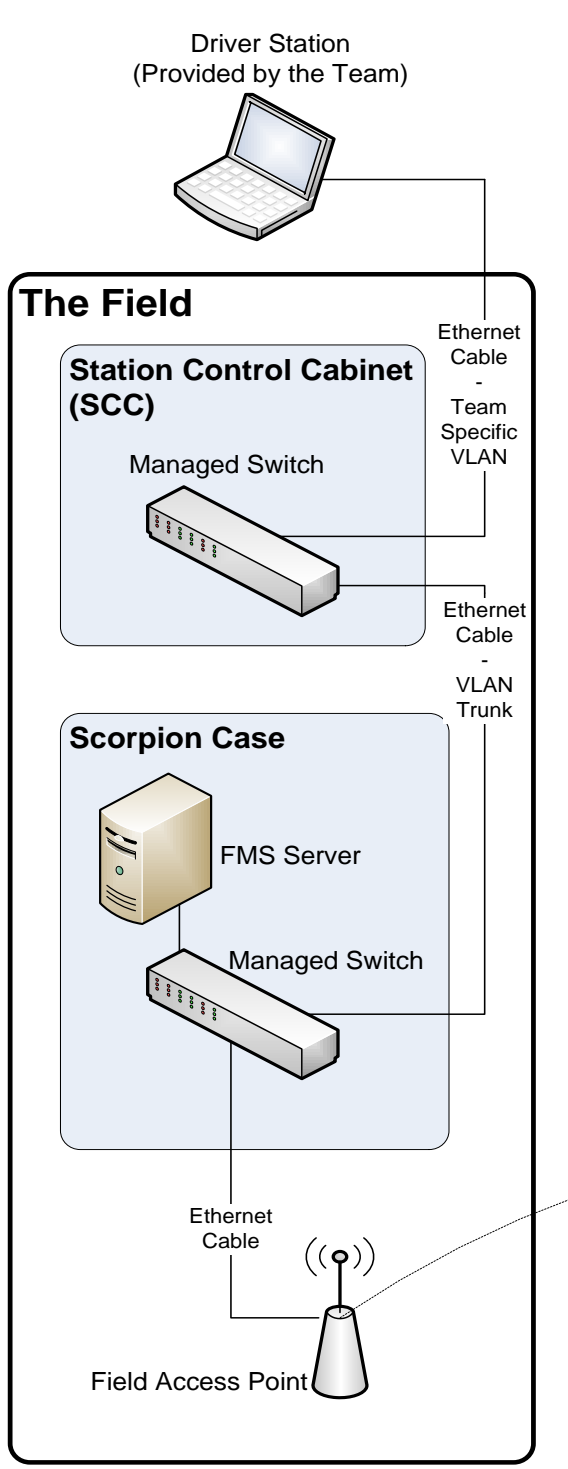

#### **Driver Station – Robot Communications**

Communication packets from a Driver Station are routed through the managed switches in the Station Control Cabinet and Scorpion Case to the Field Access Point, which then transmits the packets wirelessly to the appropriate Robot.

The DLink Radio on the Robot receives the wireless transmissions from the Field AP, and forwards the packets to the cRIO robot controller. Status packets from the cRIO are sent to the DS after each received command packet.

#### **Field Management System (FMS) Role**

The FMS software (running on the FMS Server) communicates with each Driver Station via the managed switches in the Scorpion Case and Station Control Cabinets. This communication employs team-specific virtual local area networks (VLANs) which serve to isolate each teams data traffic.

The FMS software does not communicate with the robots directly. Instead, FMS gathers data from the Driver Station about the Robot's status, and tells the Driver Station which state (enabled/ disabled/ e stopped) and mode (autonomous/ teleoperated) the robot should be in, as well as the player station and alliance color.

The FMS software configures the managed switches and Access Point before each match to ensure the data and communications for each team is kept separate from others..

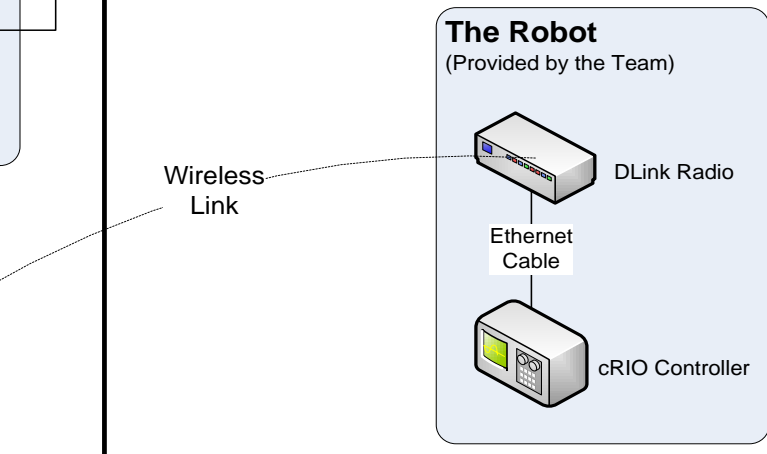

# <span id="page-4-0"></span>**Frequently Asked Questions**

#### <span id="page-4-1"></span>**Does FMS control the robot?**

No, FMS does not communicate with the Robots directly. On the playing field, FMS communicates exclusively with each DS, sending it commands for enable/disable, auto/teleop, Estop, player station number and alliance color. The DS then sends this data to the Robot.

#### <span id="page-4-2"></span>**What does the flashing Player Station light mean?**

The flashing light in the Player Station indicates that FMS does not think your DS has a connection to your robot. There are two main ways for this condition to occur: the DS is not communicating with FMS, or the DS is telling FMS it cannot communicate with the robot.

#### <span id="page-4-3"></span>**What information does FMS log?**

FMS combines the status data from each DS along with the data that is monitored from the field components and stores this data in log files. The following data is logged every 500ms for each of the six robots on the playing field during each match:

- Timestamp (local time)
- Match Number
- Team Number
- Match Time
- Alliance
- Mode (Auto/Teleop)
- DS in FMS Mode (yes/no)
- Robot Mode (enable/disable)
- Estop state (on/off)
- Robot Link
- Average packet trip time between DS and Robot
- Number of missed packets between DS and Robot
- Total number of packets sent by DS to Robot
- Robot Battery Voltage
- Blue SCC connected (yes/no)
- Red SCC connected (yes/no)
- Blue Scoring I/O connected (yes/no)
- Red Scoring I/O connected (yes/no)

#### <span id="page-4-4"></span>**Can one team's DS control another team's Robot?**

The FRC competition field is configured such that each team has its own virtual local area network (VLAN) within which all data is passed. The characteristics of a VLAN ensure that the command packets from one team's DS do not cause a response on another team's robot. These VLANs exist on both the wired and wireless side of the playing field's network; this is why for example, it's necessary for a team in Blue Player Station #1 to connect their DS into the corresponding cable for that station. On the wireless side of the network, the VLANs are configured in the field access point by broadcasting an individual network (SSID) for each of the six teams on the field, each with its own encryption passkey. These VLANs are configured prior to the start of each match so that only the six teams assigned in FMS may operate on the field.

#### <span id="page-5-0"></span>**What happens when you plug your DS into the competition field?**

Once the process of setting up all the VLANs on the competition field is complete, through a process FRC calls "match prestart", the FMS starts sending out command packets to the six DS's. When a team plugs their DS into the Ethernet cable for their assigned Player Station, the DS receives these commands packets from FMS and switches over into FMS Mode. It's at this point "FMS Connected" is displayed on the DS "Operation" tab. When in FMS Mode, the DS continues to serve as the master controller for the Robot, but state (enable/disable/estop) and mode (auto/teleop) are dictated by the FMS. The FMS tells the DS what to do, and the DS then tells the Robot.

#### <span id="page-5-1"></span>**Is Practice Mode on the DS different from FMS mode?**

Yes, the two modes do have some differences, but the majority of the functions are identical. Both operating modes step through the same states, the order is:

- 1. Autonomous Disable state prior to match start
- 2. Autonomous Enable Autonomous period
- 3. Autonomous Disable end of Autonomous period
- 4. Teleop Disable end of Autonomous period, prior to start of Teleop period
- 5. Teleop Enable Teleop period
- 6. Teleop Disable end of Teleop/match end

Joysticks are handled a bit differently between the two modes. In Practice Mode unplugging a joystick will result in the robot being switched to Disabled. This is designed to be a safety feature, as the robot may be running in a variety of environments that might not be equipped with barriers to safely contain the robot.

Unplugging a joystick in FMS Mode will not result in the robot being disabled. If a joystick becomes disconnected, simply plugging it back in will not result in it returning to normal operation. The user must press F1 on the DS to manually rescan the USB interface to redetect the joystick.

Finally, the network port used by the DS to send command packets to the Robot is different in Practice Mode than the one used when in FMS Mode.

#### <span id="page-5-2"></span>**Why do I need to press F1 when a joystick is disconnected in FMS Mode?**

While in Disable, the DS software periodically polls the USB interface for the presence of devices and adds/removes them from the list of joysticks on the DS "Setup" tab automatically. This polling is only done in Disable as it is computationally expensive and could compromise control of an enabled robot.

In FMS Mode, the DS's Enable/Disable state is dictated by FMS. When a joystick is disconnected during a match the robot is not disabled because FMS is continuously telling the DS to be enabled, and when the DS state is Enable, it does not poll the USB interface for device changes. Pressing F1 on the DS manually rescans the USB interface to redetect the change in joystick devices. If a joystick has disconnected from the DS or is otherwise unresponsive the recommended procedure is:

- 1. Unplug the joystick device's USB connector from the DS
- 2. Plug in the joystick device
- 3. Press F1 to rescan the USB devices

#### <span id="page-6-0"></span>**Is there anything different about the practice field vs. the competition field?**

Yes. The practice field uses a different field access point, it does not employ the port filtering, bandwidth limits, or Quality-of-Service priorities used on the competition field, nor does it employ VLANs.

#### <span id="page-6-1"></span>**Are there any bandwidth limits on the playing field?**

Yes, each team VLAN is limited to 7 megabits/second (Mbps). The bandwidth consumed by control packets sent from the DS to the robot, and the status packets sent from the robot to the DS are each ~450kilobits/second (kbps), or approximately 900kbps total. This leaves just over 6Mbps remaining for camera traffic, NetworkTables variables, and/or any other data traffic a team chooses to employ on their VLAN. In most cases, the camera data traffic will consume the majority of the available bandwidth between the DS and the robot.

The chart below shows the bandwidth consumption for some typical camera resolutions and frame rates. This data was captured using an Axis 1011, but the data is also applicable to the Axis 206.

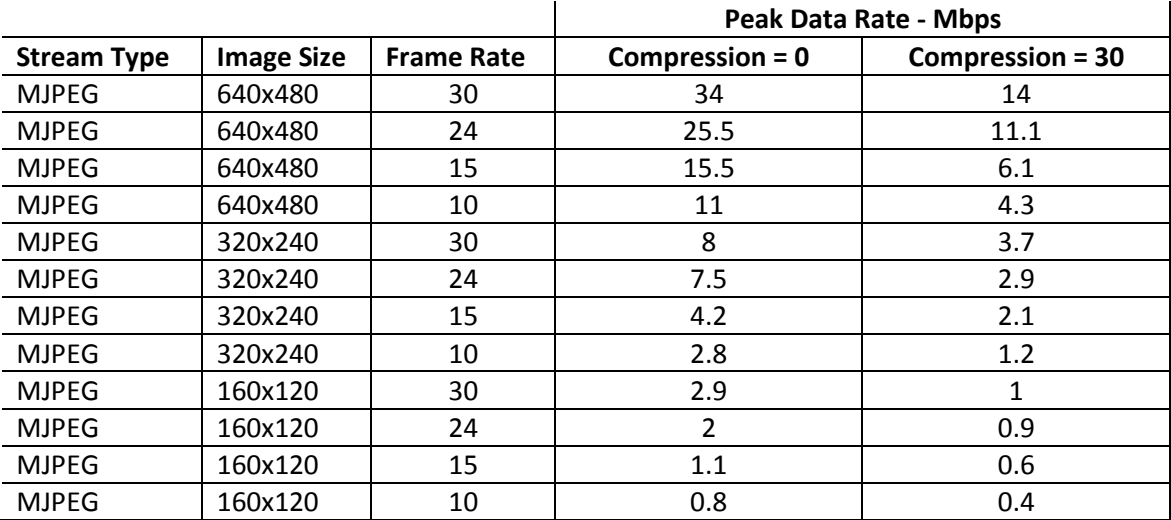

The Dashboard can be used to monitor the bandwidth consumed by the camera stream from the robot. The default LabVIEW Dashboard includes controls and indicators [\(Figure 1\)](#page-6-2) to assist the user in selecting the preferred camera stream and display the resulting bandwidth consumption.

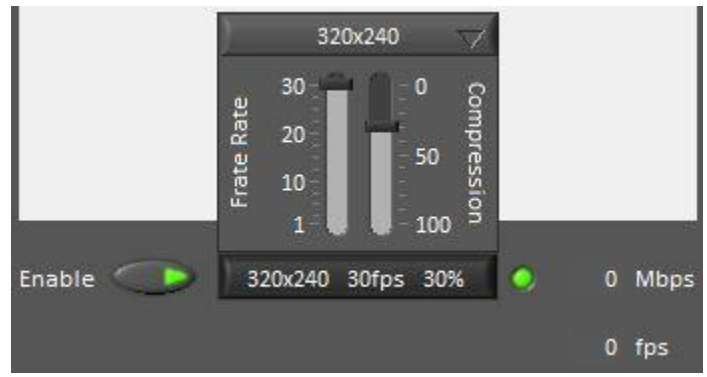

<span id="page-6-2"></span>**Figure 1: LabVIEW Dashboard Camera Stream Controls and Indicators**

The default SmartDashboard does not include integrated controls like those provided in the LabVIEW Dashboard, but provisions are available to display the bandwidth consumption of the camera stream. Including the "#b" option in the *Overlay settings/Include Text* field in the Axis camera to will overlay a bandwidth measurement (in kbps) on the camera stream. This option also works for the LabVIEW Dashboard.

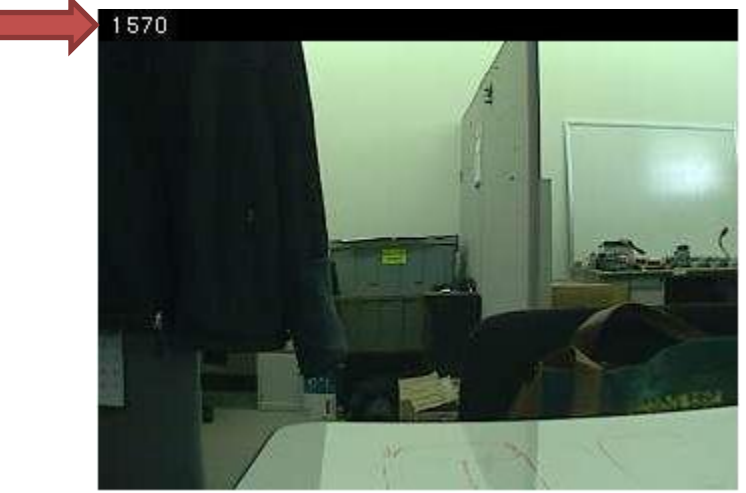

**Figure 2: Overlay showing bandwidth**

#### <span id="page-7-2"></span><span id="page-7-0"></span>**What are the recommended settings for the Axis Camera?**

- Image Resolution: 320x240
- Compression: 30
- Overlay settings/Include Text: #b
	- $\circ$  This setting will overlay a bandwidth measurement (in kbps) onto the camera stream, se[e Figure 2](#page-7-2)

## <span id="page-7-1"></span>**What is Quality of Service (QoS)? Are there any QoS priorities on the competition field?**

Typically, networks operate on a best-effort delivery basis, which means that all packet traffic has equal priority and an equal chance of being delivered in a timely manner. When congestion occurs, all traffic has an equal chance of being dropped.

Configuring QoS on the field network allows for the selection of specific network traffic, placing a priority level on it, and using congestion-management and congestion-avoidance techniques to provide preferential treatment. This makes network performance more predictable and bandwidth utilization more effective.

The FMS does have a QoS policy in place for the 2013 FRC season. The policy increases the priority of all control and status packets between to the DS and robot to the same level as voice data, while keeping the priority of video data at the best-effort (or lowest priority) level. The "voice" level is the highest priority level packets can be set to without impacting the core functionality of the network.

Prioritizing control and status packets at the same level used for voice data was chosen because the desired performance is similar in both applications. In order for Voice-Over-IP (VoIP) to be a realistic replacement for standard public switched telephone network (PSTN) telephony services, customers need to receive the same quality of voice transmission they receive with basic telephone services—meaning consistently high-quality voice transmissions. Like other real-time applications (e.g. controlling an FRC robot), VoIP is extremely

bandwidth- and delay-sensitive. For VoIP transmissions to be intelligible to the receiver, voice packets should not be dropped, excessively delayed, or suffer varying delay.

#### <span id="page-8-0"></span>**Which network ports are open on the competition field?**

The ports that the teams are able to access on the competition field are as follows:

- TCP 1180: This port is typically used for camera data from the robot to the DS when the camera is connected to port 2 on the 8-slot cRIO. This port is bidirectional on the field.
- TCP 1735: SmartDashboard, bidirectional
- UDP 1130: Dashboard-to-Robot control data, directional
- UDP 1140: Robot-to-Dashboard status data, directional
- HTTP 80: Camera connected via switch on the robot, bidirectional
- HTTP 443: Camera connected via switch on the robot, bidirectional

All these ports are open on the competition field, so a team can use them as they wish if they choose not to employ them as outlined above (i.e. TCP 1180 can be used to pass data back and forth between the robot and the DS if the team chooses not to use the camera on port 2 of the 8-slot cRIO)

#### <span id="page-8-1"></span>**What is the significance of Trip time?**

Trip time is the roundtrip time required for a control packet to be delivered from the DS to the robot and a corresponding status packet to be sent from the robot to the DS. It's similar to a network ping, but it's built into the communications protocol.

The DS computes the average trip time of the last 10 packets, logs it, as well as forwards the most current average value in each status packet sent to the FMS, which occurs every 100ms. Typical trip times are under 10ms, but can increase due to network congestion as a result of high bandwidth usage, addition processing in the DS, or inefficient code on the robot. Trip times are monitored during each match by the FTA.

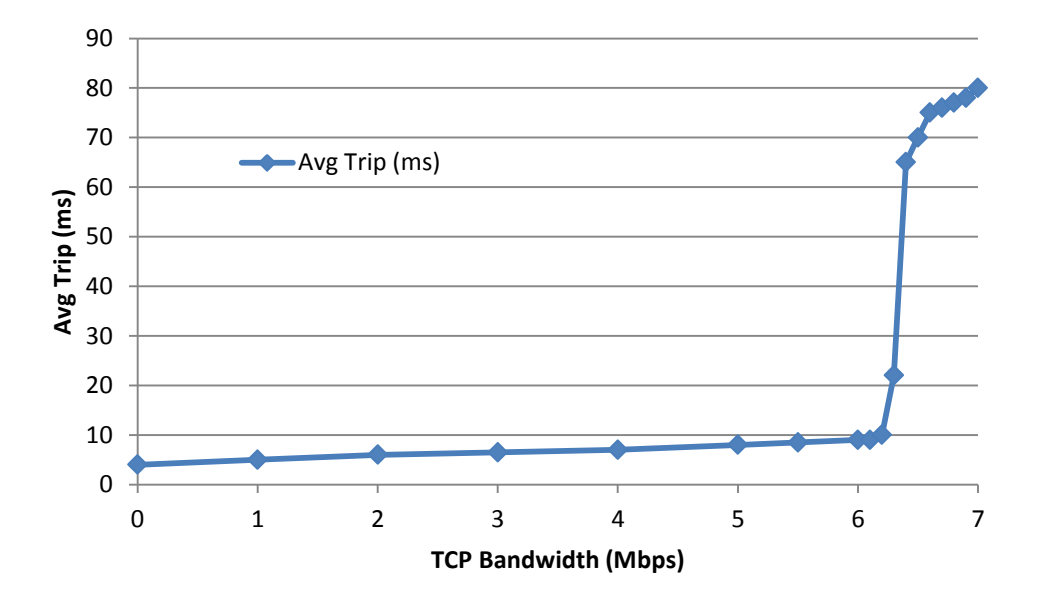

<span id="page-8-2"></span>**Figure 3: Bandwidth effect on Average Trip Time**

[Figure 3](#page-8-2) shows how Average Trip time of the DS-Robot packets increases as the total bandwidth on the VLAN is consumed. A significant increase in Average Trip Time occurs just above 6Mbps of data because there is already ~900Kbits/sec being consumed by the DS-Robot packets alone. Network congestion increases as you approach the 7Mbps limit of the VLAN and as a result the Average Trip Time increases. The QoS policy described above works to prioritize control and status packets specifically to allow for some reasonable level of robot control to be available under such conditions, but performance cannot be guaranteed.

If you are experiencing high trip times, the first place to look should be the settings of your camera stream from the robot to the DS.

- For teams using the LabVIEW Dashboard: Increasing the compression value, or reducing the image size or frame rate should result in the average trip time value decreasing.
- For teams using the SmartDashboard: Check the settings in the Axis camera. The SmartDashboard implementation requests a MJPEG stream using the default camera settings. If they have not been manually configured, they are 640x480 @30fps with a compression value of 30. Under these conditions the camera stream alone requires ~14Mbps of bandwidth, which is twice (2X) the available limit on the competition field. Change the camera settings to match the recommended values at the bottom of page 6 to determine if performance improves.

# <span id="page-10-0"></span>**Release Notes:**

- Rev0 Initial Revision
- RevA Released at 2013 FRC Kickoff. Includes details on the significance of Trip Time. Also includes information on the bandwidth limits and Quality-of-Service implementation employed for the 2013 FRC Season.